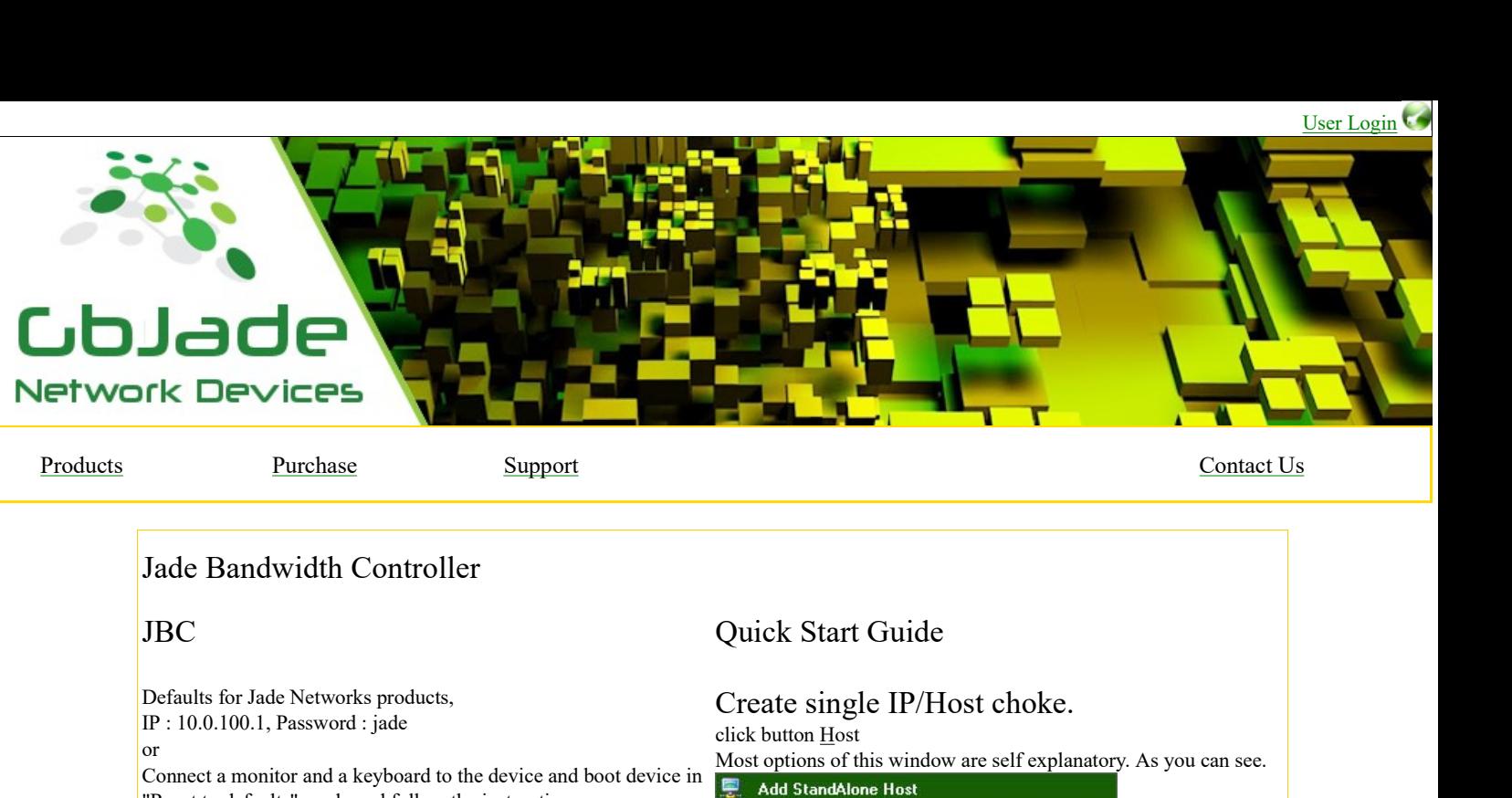

Products Purchase Support Contact Us

# Jade Bandwidth Controller

Defaults for Jade Networks products, IP : 10.0.100.1, Password : jade

or

Connect a monitor and a keyboard to the device and boot device in "Reset to defaults" mode and follow the instructions on screen.

# Installation process

place JBC device between Router and switch like so.

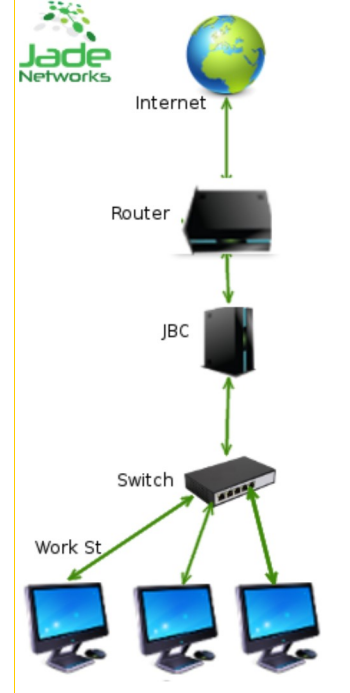

### Note : Change the default password as soon as possible.

Minimal requirement for all Jade's software. Windows 2k and up. Install JBC.exe on your windows computer, follow on screen installation instructions.

Connect to your JBC device with JBC.exe

## Changing the IP address via JBC.exe

Connect the your device, click menu/Tools/Config Config **Network Configurations** Bridge IP: Gateway Apply Cancel .

Change admin password click menu/Tools/Change Password

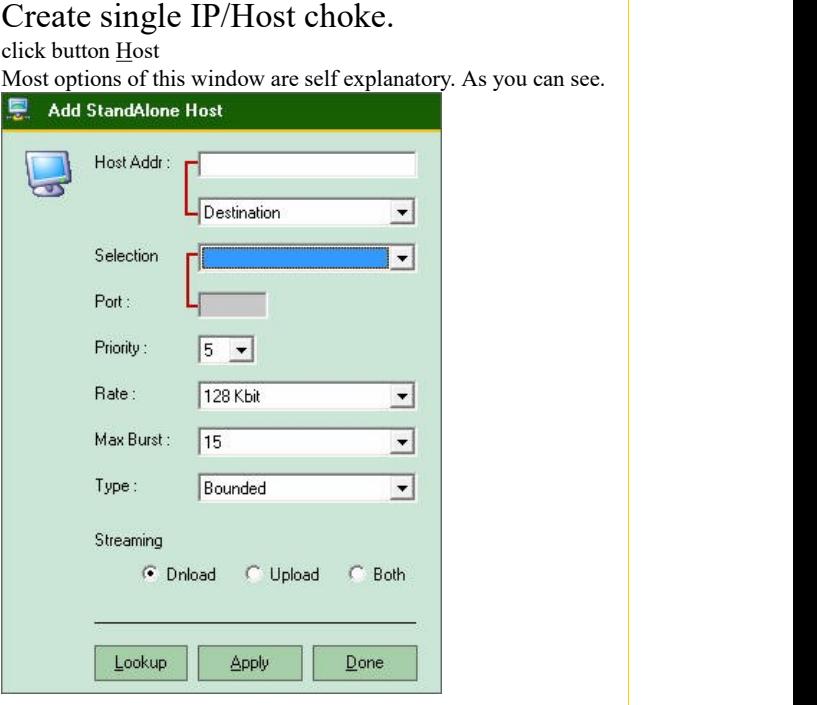

Bandwidth Type.

Isolated - Any configurations inserted with 'isolated' will not lend out bandwidth to others asking for bandwidth.

sharing - This configuration is giving permission to others asking for more bandwidth if it is not using it all.

bounded - Configured as bounded, it will not try to borrow bandwidth from other hosts and/or subnets.

borrow - You give permission to borrow bandwidth from other hosts having the sharing option.

# Create IP/Subnet choke.

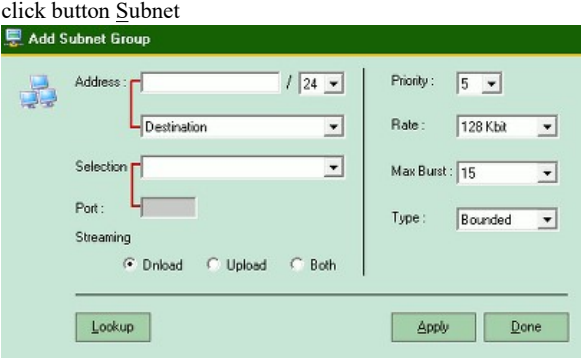

Same as host configuration, just adding a mask to it.

Create Group choke. click button "Gr host"

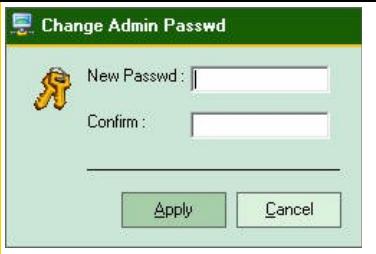

Note: If your choke does not work. Swap destination/source and/or Dnload/Upload. If using port, watch that too. 90% of errors are related to this.

Think of it as if you are sitting in between the two ports of JBC device controlling incoming and outgoing packets.

Name - It's just a tag, enter a description of your choice. After, and only after you created a group, you will be able to add hosts to it. All hosts in a group will share its group bandwidth. ie: if configured at 10mbs, 2 hosts are added, both are downloading, they will have 5mbs each. 1 stops downloading, the other gets full 10mbs.

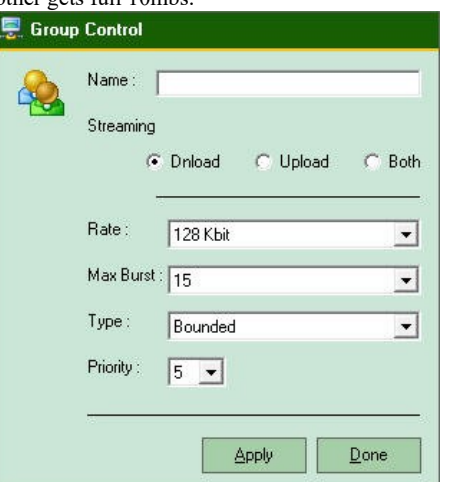

The remaining configurations are the same as for Hosts.

### Redundancy

Very simple, follow instructions on screen. Sms capable.

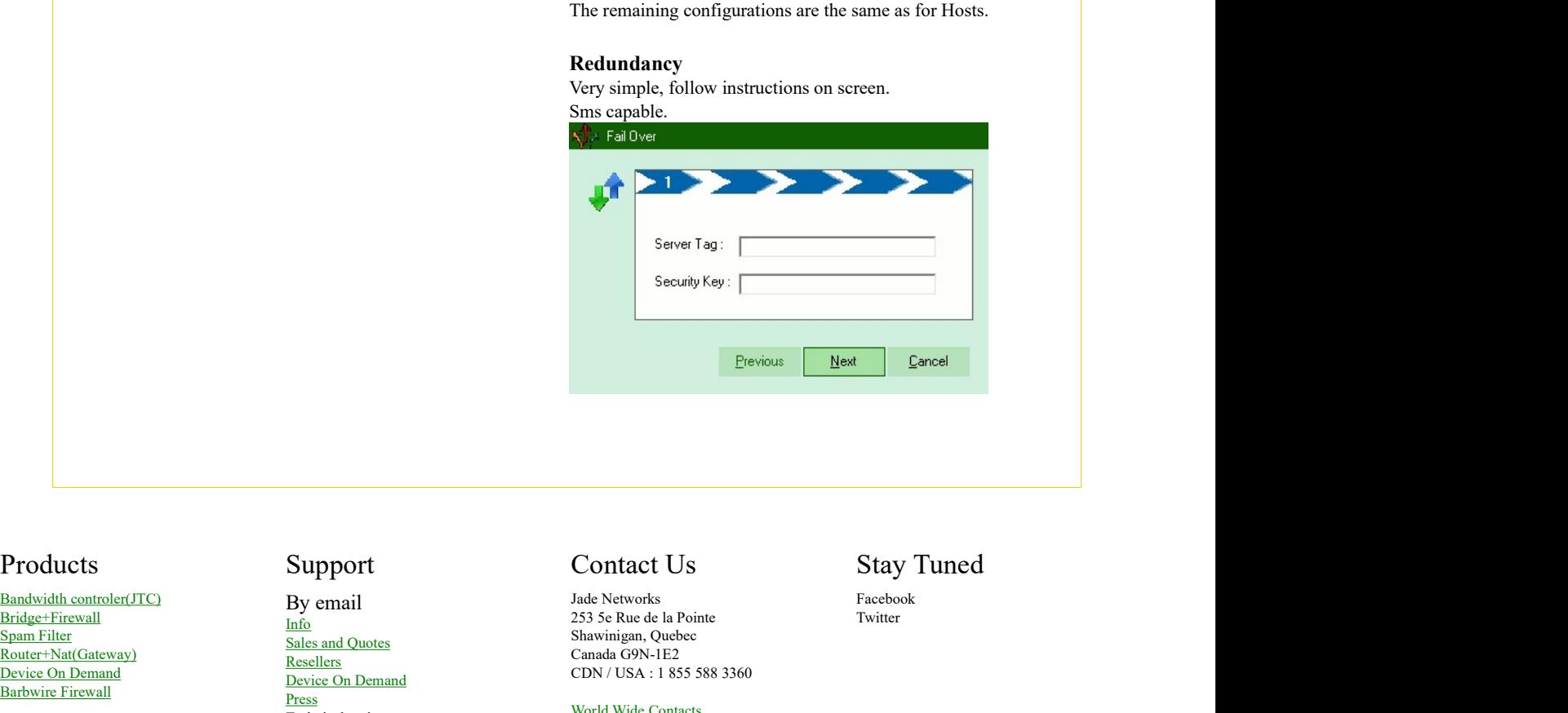

Bandwidth controler(JTC) Bridge+Firewall<br>Info Spam Filter Router+Nat(Gateway) Device On Demand Barbwire Firewall

## Upcoming

WLB, Wan Load Balancer(isp) SLB, Server Load Balancer(lan, wan) Pppoe Server Email Server

By email Sales and Quotes Resellers

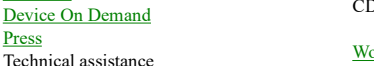

Investor Relations Department Investors Email Form

Info 253 5e Rue de la Pointe <u>Device On Demand</u> CDN / USA : 1 855 588 3360 Jade Networks Shawinigan, Quebec Canada G9N-1E2

World Wide Contacts

Facebook Twitter

> Jade Networks© All rights reserved 2016